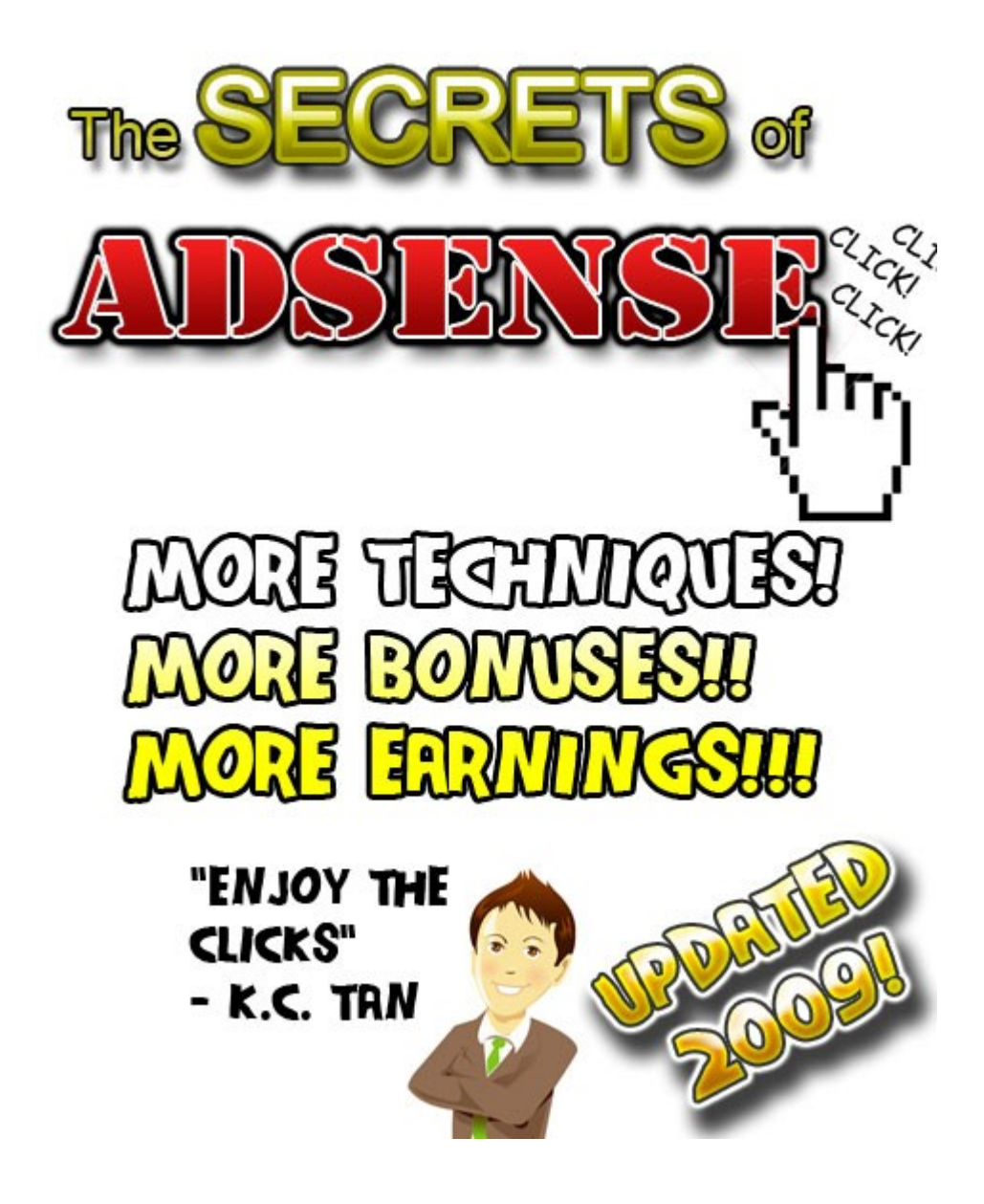

## <span id="page-0-0"></span>**Disclaimer**

This product was originally created by K.C. TAN, Founder & Principal Consultant of [WebSprout Consulting.](http://www.websproutconsulting.com/) Significant efforts have been made to ensure the information contained in this eBook is correct. K.C. TAN is not liable for any losses that may result from the information contained within this eBook.

# <span id="page-1-0"></span>**Versions of The Secrets of Adsense**

The latest version of this eBook is titled, **The Secrets of Adsense 2009**. Previous publication(s) are listed below:

1. The Secrets of Adsense 2008

# <span id="page-2-0"></span>**About the Author**

K.C. has been building and generating income from websites passively since 2005 after he launched his first online game, Absolute III. After a few years of trials and errors, he has managed to create websites that generate passive income from multiple sources. K.C. now owns several sites that generate constant revenue using Google Adsense, direct sponsors and membership.

K.C. is an active member in popular webmaster forums such as DigitalPoint, SitePoint, WebHostingTalk and NamePros. He has also helped many other forum members in selling their products and services through forums successfully. With a significant amount of successes , he has published an eBook titled, [The Essential Guide For Forum](http://www.kchut.com/eBooks/eb1/forum-entrepreneurs-guide.php) [Entrepreneurs.](http://www.kchut.com/eBooks/eb1/forum-entrepreneurs-guide.php)

You can find out more about K.C.'s company, [WebSprout Consulting here.](http://www.websproutconsulting.com/) WebSprout focuses on helping individuals to create and build Internet Business successfully based on personal interest and passion. [Many have benefited from K.C.'s services](http://www.websproutconsulting.com/testimonials) and is now creating a constant stream of passive income online.

K.C. also actively shares his experience in how to make money online in his blog at: *<http://www.kchut.com/>*

#### <span id="page-3-0"></span>**Have You Subscribed To My Star List?**

You are not in my Star List if you have not signed up when you download the eBook or from my opt-in page below..

As Internet business model continues to evolve, the strategies in this eBook may not be relevant after a period of time. Therefore, I will be reviewing the content constantly and publish the latest edition of *The Secrets of Adsense* from time to time. Hence, the only way to stay updated with powerful strategies in *The Secrets of Adsense* is to join my Star List. You can join my Star List by signing up via the form at:

<http://www.thesecretsofadsense.com/optin.html>

Joining my Star List is free and you will also receive the following periodically:

- 1. Free tools to help you effectively when utilizing the strategies in this book.
- 2. Critical updates that affect the strategies in this book.
- 3. Recommended tools that experts use along with the strategies in this book.
- 4. Free website templates that are ready to use to generate passive income.
- 5. As a feedback channel to understand what most of you want to know.
- 6. High paying Adsense keywords list for your site creation.
- 7. No SPAM. Your email will only be used by me for the above purposes.

# **Table of Contents**

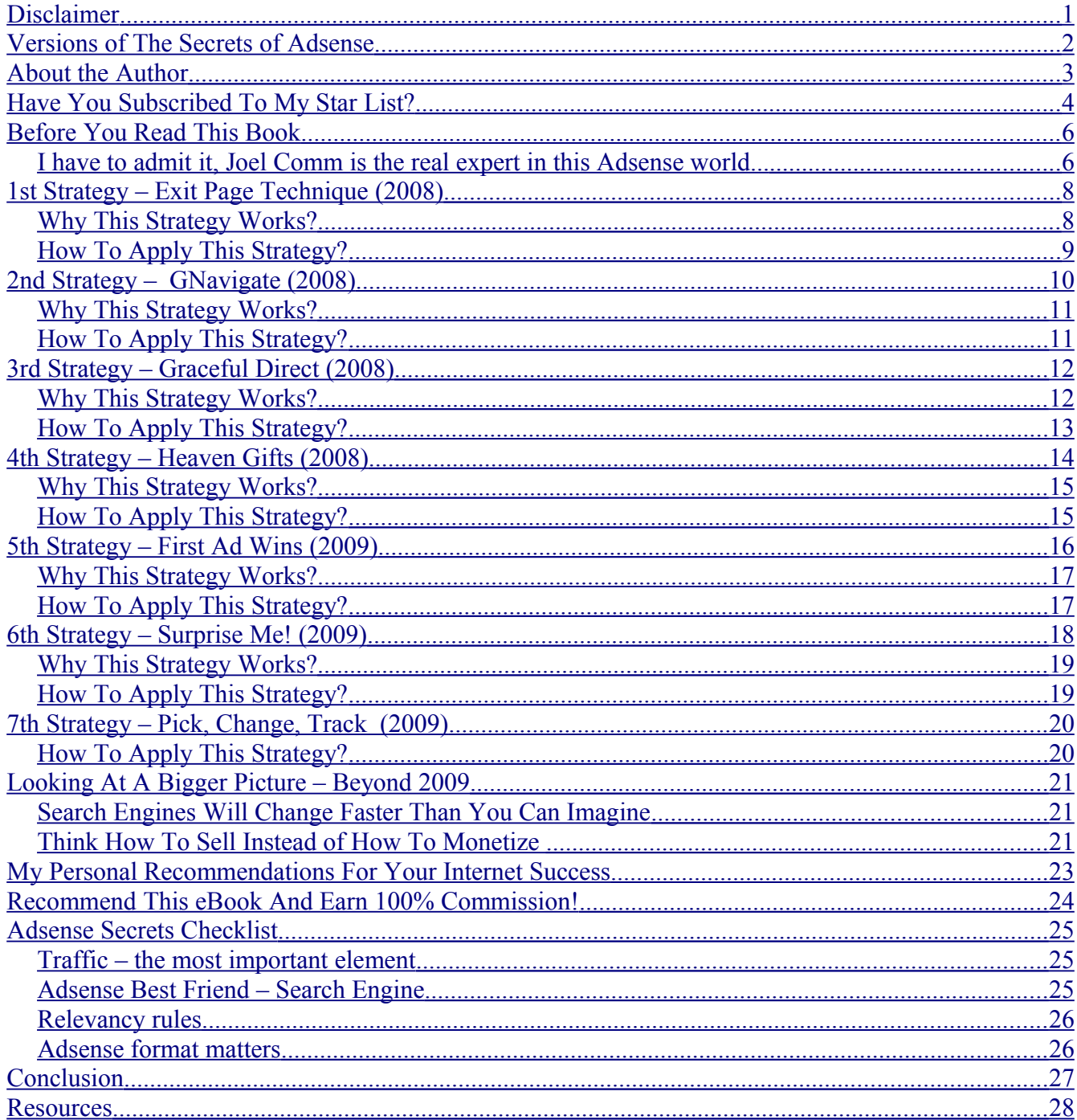

# <span id="page-5-1"></span>**Before You Read This Book**

This eBook is written with the aim to help the current Google Adsense publishers to increase the revenue using specific strategies. As such, this eBook will not cover the basics of how to create Adsense account and usage. You can find many such information in the [official Adsense Blog.](http://adsense.blogspot.com/) This official blog also talks about latest news regarding Adsense.

#### <span id="page-5-0"></span> *I have to admit it, [Joel Comm](http://www.kchut.com/recommend/adsense-secrets.php) is the real expert in this Adsense world...*

If you are totally new to Adsense, you may not have heard of Joel Comm. He is one of the popular Internet Marketers who is generating \$800 per day purely from his web sites using Adsense. His eBook, [Adsense Secrets 4,](http://www.kchut.com/recommend/adsense-secrets.php) which cost around \$10, illustrates basic strategies that you should know if you want to maximize your profits. I recommend you read this book at least once because it covers a good wide range of knowledge that I think will benefit anyone.

Besides Joel Comm's eBook, you must also constantly read blogs and news by Google Adsense team to stay updated of the changes and updates. The following are some of the places you should be aware of :

- 1. [Google Adsense Help Center](https://www.google.com/adsense/support/)
- 2. [Google Adsense Official Forum](http://www.google.com/support/forum/p/AdSense?hl=en&utm_sourceid=aso&utm_campaign=ww-en_US-et-helpcenter_left_nav&utm_medium=link)
- 3. [Google Adsense Blog](http://adsense.blogspot.com/)

If you are one of the publishers that find it difficult to increase the Click-Through-Rate (CTR) of your advertisement, you will definitely find this eBook highly valuable.

I will teach you seven (four from year 2008) powerful techniques to place your Google ads at the right place to capture the most number of clicks. These placement of ads will put your visitors into a hypnotic trance state to click your ads (legally)! Learn and master these techniques will increase your CTR by at least 50 to 100%.

As an additional bonus, you can help to promote this eBook and keep all the profit yourself through my site crediting to your paypal account. With an affordable price for this eBook, you will have no problem selling this powerful guide to your peers or anyone that is interested to earn money using Adsense.

Lastly, I have included a checklist of what might go wrong if you still do not have the desired results after fine tuning your Google Ads. This last section will put you on the right track and start earning USD \$100 minimally from Adsense every month.

# <span id="page-7-1"></span> **1 st Strategy – Exit Page Technique (2008)**

The first strategy is particularly useful when you have a page that has high volume of exit counts. A highly effective example is an Adsense advertisement being placed below an online tool that checks the PageRank.

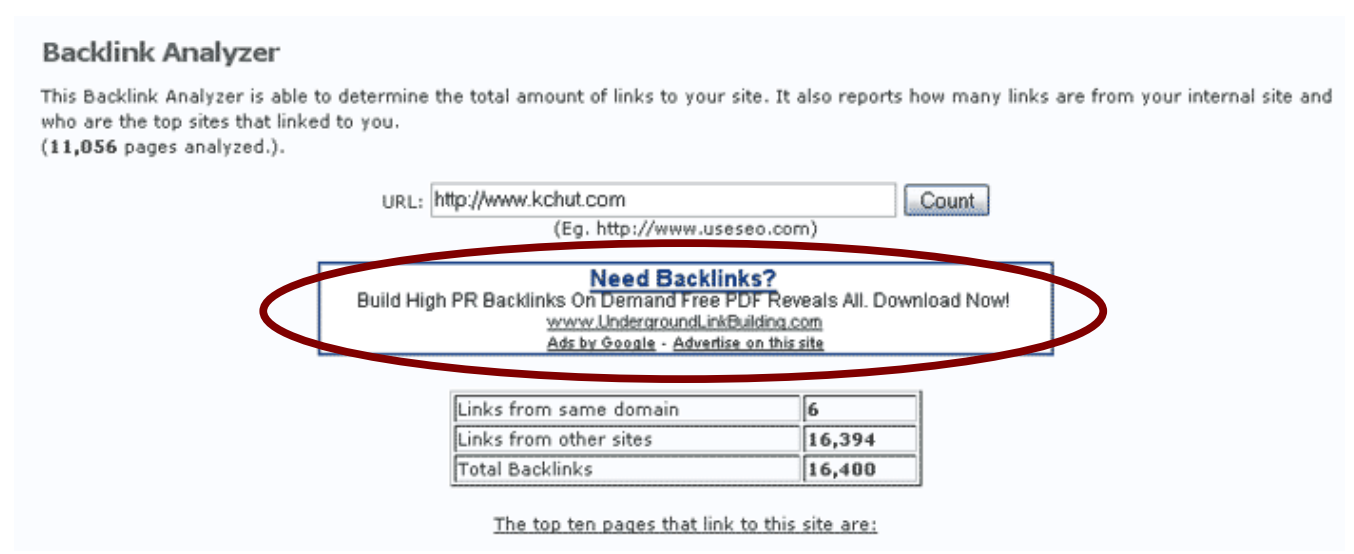

*Illustration 1: Online tool that returns number of backlinks to a page*

The above figure shows an online tool that returns the number of backlinks when user enters a URL of a web page. The Adsense codes are placed directly under the tool. This has increased my revenue since this page has a high amount of traffic exit based on my web logs.

#### <span id="page-7-0"></span>*Why This Strategy Works?*

The reason why this works is because people will start to get bored when visiting your site and they are always on a look out on other interesting resources. Therefore, by studying the top exit pages of your site, you can place your Adsense codes in those pages and convert the exit traffic (since they are exiting anyway).

## <span id="page-8-0"></span>*How To Apply This Strategy?*

You should start by looking into your web logs (in Cpanel  $\rightarrow$  AwStats) and pick up the top ten exit pages. After you have these top exit pages, look into each of these pages and experience different placement of Adsense.

To help you understand how your traffic exit your page, you can try out [CrazyEgg.](http://crazyegg.com/) This powerful tool gives you an overview of where are your traffic clicking and this has helped me greatly in retaining and converting those exit traffic.

## <span id="page-9-0"></span> **2 nd Strategy – GNavigate (2008)**

The second strategy focuses on the usage of a particular Adsense advertisement format, the [Horizontal Link Unit.](https://www.google.com/adsense/static/en_US/AdFormats.html#linkunits) This technique makes the Google ads appear like your internal navigation menu, thus in the name, Gnavigate. This is the strategy that brings me the most revenue among all other formats. Take a look at the following example:

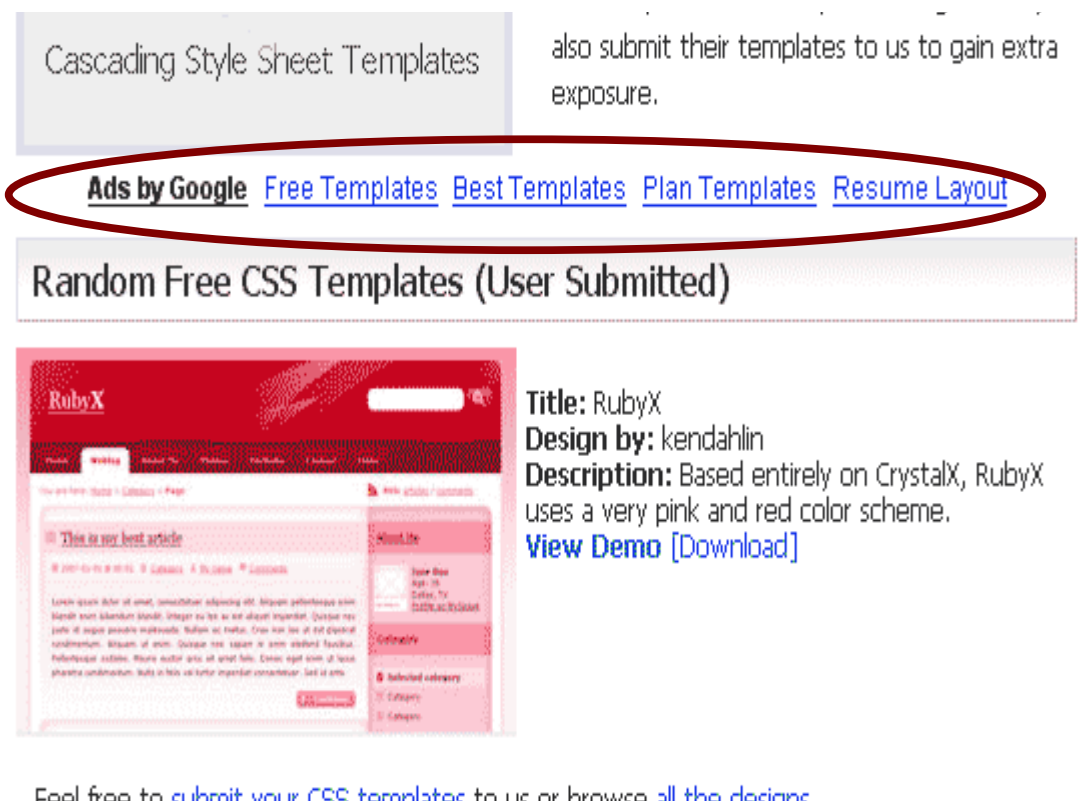

Feel free to submit your CSS templates to us or browse all the designs.

View all new templates

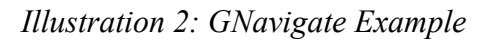

The above is a modified screen shot from one of my site that captures a significant amount of clicks from the traffic using the GNavigate strategy. Notice that I am using the same colors of link as my internal links – blue.

## <span id="page-10-1"></span>*Why This Strategy Works?*

This strategy works with most Internet users because they tend to think that the site navigation is located near the top banner of the site itself. Hence, if you make the Adsense ads appears like your internal navigation menu (in terms of colors as well), your visitors will click the top horizontal links looking for more information.

#### <span id="page-10-0"></span>*How To Apply This Strategy?*

To optimize this strategy , you must not have another top navigation on top or below the Adsense GNavigate ad. I normally place the internal navigation menu on the right or left of the site.

You should also avoid placing images directly on top or below the Adsense GNavigate ad as this will decrease your CTR. People eyes are on the images most of the time and hence, giving less attention to your links if they are placed very near these images.

The last important factor to consider before applying this strategy is to give a small margin (around 5 pixels each) between the top and below element of the Adsense GNavigate. This will ease the eye movement of your visitors.

You can find a number of well optimized templates to employ GNavigate strategy for maximum Adsense earnings in [Andreas site.](http://andreasviklund.com/templates/)

#### <span id="page-11-1"></span> **3 rd Strategy – Graceful Direct (2008)**

The third strategy that I want to share with you is what I called the **Graceful Direct**. There are a lot of informational sites that can utilize this powerful strategy. This strategy works by placing Adsense after an article or near the end of a page with the hypnosis header, 'More related information in this site'. An example is shown,

#### Research on the keyword(s) beforehand

Hopefully, you have done some research before targeting any keywords. The first step is to determine the potential of the keyword(s) you have chosen, is it very commonly used by the Search Engine users? Use the Overture tool to find out how many searches are done on your keywords last month. If you have problems deciding on which keywords to choose from after using Overture, use the Keyword difficulty tool to select the more easier keyword(s) to target.

#### Research on your competitors

SERP (Search Engine Result Page) is all about competition. Find the current top page for your keyword via the Search Engines (don't be suprised if you see different results). Use this keyword density tool to find out what is your competitor's keyword density.

#### Improve your keyword density accordingly

The reason to perform the above researches is to make sure your keyword density is adequate. It is not advisable to make your keyword density higher than your competitor as this will end up doing no good for both of you. Instead, stay close to the current keyword density trend and focus on off a important than your competitors'. will make your page

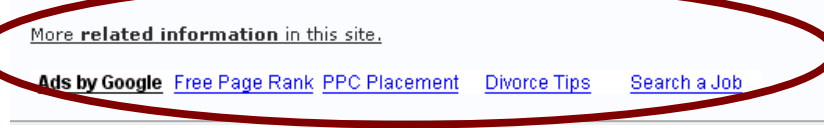

*Illustration 3: Graceful Exit example*

#### <span id="page-11-0"></span>*Why This Strategy Works?*

Internet users will scan through your article or any page in your site most of the time and will either click your navigation links or go to other sites. By using Graceful Direct, you announce that there are more related information around and the next thing your visitors will see is a set of links that looks like a normal internal navigation.

Now, there are two scenarios here. After reading the article and seeing the hypnotic headline, your visitors will look for more information within your site (which is good as it retains your traffic) or simply clicks on the Adsense links as there are relevant keywords that are interested to them (good for you as it generates you revenue).

Copyright by  $\underline{K.C. TAN}$  – All Rights Reserved Page 12

## <span id="page-12-0"></span>*How To Apply This Strategy?*

I have to stress that this method does not work in all types of sites especially those that with little content. For this strategy to work, you must have a good amount of words in that single page (around 400 to 800 words).

You can further optimize this strategy by increasing the font size of the hypnotic headline, 'More related information in this site'. Make sure you bold the keywords, '**related information**'.

#### <span id="page-13-0"></span> **4 th Strategy – Heaven Gifts (2008)**

The next strategy that I want to share with you is known as the **Heaven Gifts**. There are more and more visitors using tabbed browsing (open several tabs in a same browser) nowadays.

This particular strategy works by placing your Adsense ads close to the top margin of the page. This will attract accidental clicks on your Adsense ads while your visitors are trying to click on the tabs. The following shows an example,

Copyright by [K.C. TAN](http://www.kchut.com/) – All Rights Reserved Page 15

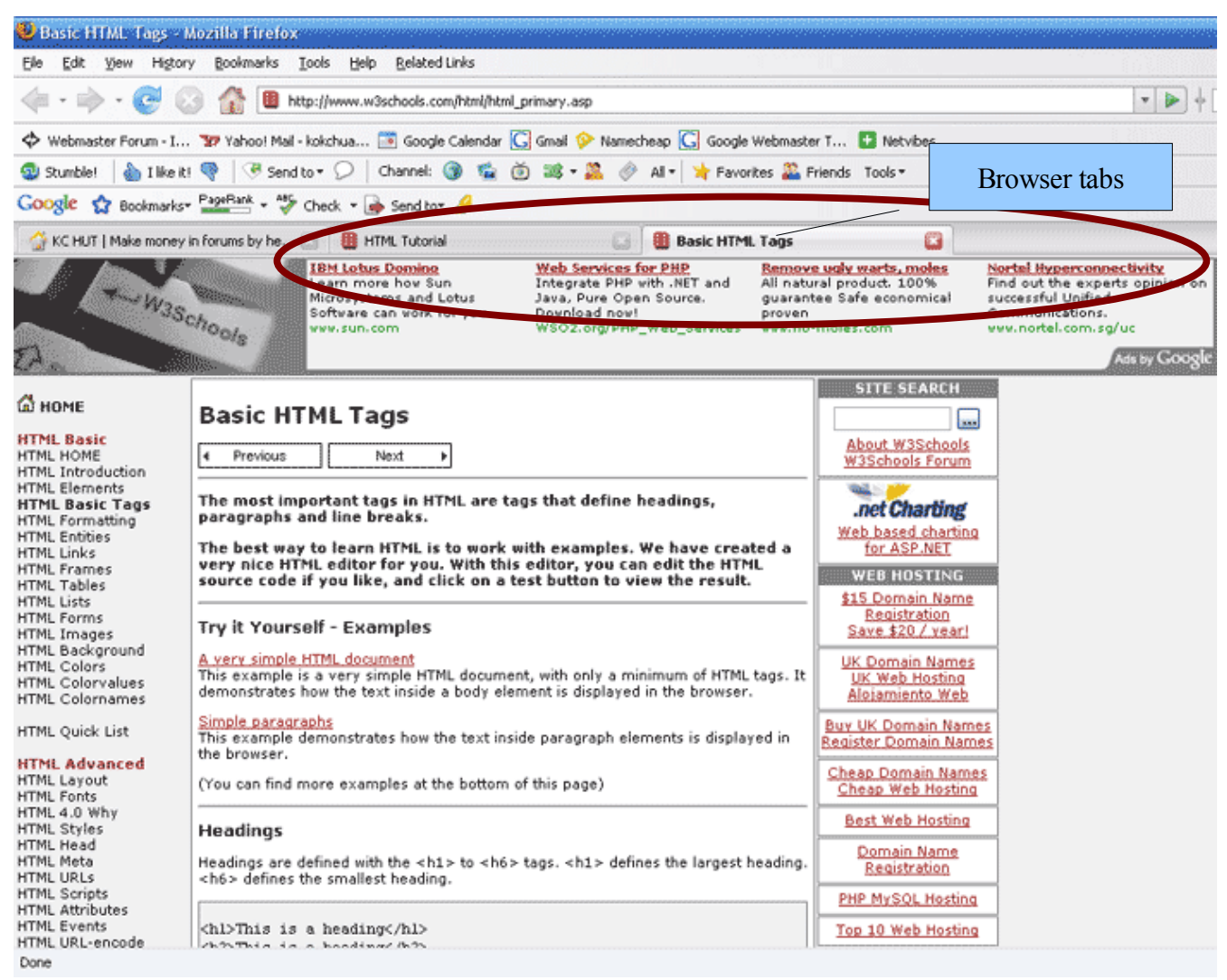

*Illustration 4: Heaven Gifts Example*

#### <span id="page-15-0"></span>*Why This Strategy Works?*

I would say that there are over 50% of the Internet users are using tabbed browsing when visiting the websites at the time of writing this eBook. They are constantly clicking back and forth with the tabs in their browsers especially when they are researching.

The more they click on the tabs, the higher the chance for them to mis-click on your Adsense ads. The CTR here is not particularly high as compared to other strategies as

Copyright by <u>K.C. TAN</u> – All Rights Reserved Page 16

mentioned above but if you are targeting a profitable niche, this would add up to a significant amount especially if you have a decent traffic.

#### <span id="page-16-0"></span>*How To Apply This Strategy?*

You can simply place a block of Adsense ads on the very top of your web page for a month and see if it works for your site. Keep in mind that your first priority here is to minimize the gap between your Adsense ads and the top tabs.

## <span id="page-17-0"></span> **5 th Strategy – First Ad Wins (2009)**

Few people know that Adsense shows expensive advertisements first as compared to others. This means that you will earn a lot more if people click on advertisements that appear on top of your page rather than those who appear on the bottom.

The following illustrates this example:

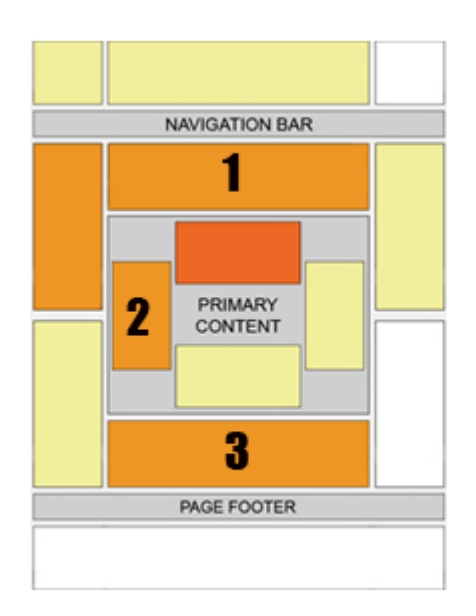

Imagine you have Adsense advertisements appearing in the above areas namely 1, 2 and 3. In some cases, you may find that the box 3 is attracting more clicks than all other placement. This is possible if you do not blend box 1 and 2 well enough into your page and visitors will click the advertisements in box 3 (if there is relevant ads) to leave your site.

Under this situation, you can remove the ads in box 2 to increase your revenue received from clicks in box 3. At the same time, work on your ads in box 1 to increase CTR (click-through-rate).

## <span id="page-18-1"></span>*Why This Strategy Works?*

Adsense automatically assign expensive advertisement to appear first in any page that participates in Adsense program. Hence, I would advice you not to overcrowd your page with ads as it not only looks unprofessional but will also decrease your earnings if most of your clicks come from the bottom of your page.

#### <span id="page-18-0"></span>*How To Apply This Strategy?*

Based on my experience, the maximum number of placement you should use in a page is 2. One to capture entry traffic (put this above-fold), and one to capture the exit traffic (put this at the bottom of page). Unless you are testing the placement of the ads on your page, you should not have more than 2 placement for optimal earnings.

You should also aware that Adsense decides which is the first placement by looking at the HTML source. Hence, you should not simply determine the position by looking at your page visually especially if you are not the designer of your site. Some designers modify the codes in the side bar appear before / after the main content by using CSS positioning. Check with your designers if you have doubts.

#### <span id="page-19-0"></span> **6 th Strategy – Surprise Me! (2009)**

We have been talking about blending from the very first strategy till now. Most Adsense publishers have been brainwashed that blending is the only way to maximum earnings. This is only half true.

Let's say if your web site gets more and more regular visitors over time. It is certain that they will develop a syndrome known as 'Ad blindness'. This is hard to cure but more importantly, it affects our Adsense earnings.

Take a look at the following on one of my site's statistics (extracted from Google Web Analytics):

![](_page_19_Picture_5.jpeg)

With an astounding high percentage of returning visitors at 45%, most of these visitors would not click on the ads. And this is seriously one of the most overlooked reasons why most publishers' Adsense earnings are decreasing month after month!

The only solution is, make your ad stands out. But before you go and make a big Woo-Ha out of every ads, you need to understand the word, 'Complement'.

Complement is to make your ads stand out but not shout at your audience. Take a look at the following Google page and you will know what I mean by complement:

[Google Answers on Advertisement Blending, Complement & Contrast](https://www.google.com/adsense/support/bin/answer.py?answer=17957&topic=8442)

## <span id="page-20-1"></span>*Why This Strategy Works?*

I know that this method works because I have fallen into this trick before.. I am sure you have came across sites that you have to click next, next, and more next to scroll through tons of listing hoping to find one that interests you.

During this process, you would have developed ad blindness and if any new ads (with complement colors) were to appear at this time, you will definitely take a look at it as it's something new to your eyes.

#### <span id="page-20-0"></span>*How To Apply This Strategy?*

As I am not a designer by training, I can't help you much here. You can Google for 'Complementary colours' or 'colour chart' to help you visualize the combination.

Remember to track the performance when doing the modifications.

#### <span id="page-21-1"></span> **7 th Strategy – Pick, Change, Track (2009)**

If you can only take away one strategy from this eBook, this final strategy should be the only one. You cannot manage something if you cannot measure it.

When reading the tips in this eBook or other 1000s Adsense Secrets books, always remember that testing and tracking your results override any advices and insights from any gurus or experts. Nobody knows your site better than you. Only you have access to the logs that records every movement of your visitors and their behaviors. Make full use of these logs and convert your traffic as much as you can.

My favorite analytics tool is [Google Analytics](http://www.google.com/analytics/) not only because its free but it also presents the data very clearly and make it easy for me to manage multiple sites.

I have also used ClickTales to help me view what are my visitors doing in my site. [ClickTales](http://www.clicktale.com/?a_aid=f8ddbe02&a_bid=71201516) record a certain amount of your visitors' duration in your site and save them into video clips.

## <span id="page-21-0"></span>*How To Apply This Strategy?*

By default, Google's customized channels is more than enough for you to track any changes while testing your ads. However, you really need to study your analytics log in order to further improve your earnings.

#### <span id="page-22-2"></span>**Looking At A Bigger Picture – Beyond 2009**

Although this eBook is on Adsense, I think that I should include this small chapter to highlight the main objective of Internet Business rather than just concentrating on Adsense monetization.

#### <span id="page-22-1"></span>*Search Engines Will Change Faster Than You Can Imagine*

To date, most publishers rely on search engine traffic for Adsense revenue. Without a high ranking, most publishers will lose their income from Adsense. However, with Google's growing focus on personalization and localization, you may no longer find your site relevant to other parts of the world very quickly (eliminating most of your International traffic).

Read [Matt Cutts blog](http://www.mattcutts.com/blog/) on more of this.

To me, 2009 is a good year to re-look and start establishing a strong social presence for your site. If you are still using Adsense template out of the box, please do your best to tweak or improve the site to make it more valuable for your visitors. Think from your visitors' point of view, will you come back to this site again?

Only with strong differentiators, your site will blossom with organic traffic even without the Search Engines.

#### <span id="page-22-0"></span>*Think How To Sell Instead of How To Monetize*

The difference is in the mentality. Most Webmasters create a site then think of ways to generate more income from their traffic. They came out with monetization methods like membership programs, looking for sponsorships, writing reviews for products / services and other more affiliate programs to join. This is not wrong, but this won't get them far. I term this thinking as 'How to Monetize'.

Let us take a look at the other mentality, 'How To Sell'. Before you create a site, you should have a good idea of what are you going to sell to your visitors, be it products or services. How are you going to provide unique value that your competitors cannot deliver?

When you have a strong reason for your site to exist, Adsense is only a supplement income to your overall Internet business model.

> *"Adsense is only a supplement income to your overall Internet business model."*

------------------------

## <span id="page-24-0"></span>**My Personal Recommendations For Your Internet Success**

I seldom recommend products or services to my readers or peers because there are not many products that worth a plug. This is the reason why I seldom recommend any products or services in my blog, KC Hut.

Having said these, there are a few resources that I think I should bring to your attention and let you decide if you want to go ahead and try them. Please note that the following is my affiliate links and I would appreciate if you sign up via my link but if you are not uncomfortable, simply google the product or service name and you can locate them effortlessly:

- 1. [Joel Comm's Top 1% Report \(With Free Trial\)](https://infomedia.infusionsoft.com/go/topr/a767420)  This monthly report contains information and insights from Joel Comm and his team and were only send to the subscribers. I enjoy their videos every issue and this is the best monthly subscription that I have signed up.
- 2. [Aaron Wall's SEO Training](http://www.kchut.com/recommend/seobook.php)  This training will get you started in the right direction very quickly. If you are new to Internet Business, you should consider joining this training and seriously, you do not have to spend any addition money on other SEO resources anymore.
- 3. [Affordable Joomla Sites](http://www.webnichz.com/get-a-site.php)  I have a share in this company, WebNichz, who helps Webmasters to develop web 2.0 sites with unique content. This is a good start for most Webmasters who is looking to own a site quickly with a vision in mind. We use Joomla as our CMS and it allows you to add virtually any features you want to the site in future. One of the sites that we have developed is [MyDatingSpot.](http://www.mydatingspot.com/)

#### <span id="page-25-0"></span>**Recommend This eBook And Earn 100% Commission!**

As my aim is to add more value to a larger group of people especially those who needs help with Adsense, I have created a channel for you to promote this eBook and keep all the commission to yourself!

All you need to do is to send your visitors to our site with your paypal id (assuming your paypal id is *kc@yahoo.com*) attached to the url like:

#### **http://www.TheSecretsofAdsense.com/?e=kc@yahoo.com**

The sales will be credited to your Paypal account once the payment is confirmed. This is a great way to profit from this wonderful guide especially it is only priced at \$9.

### <span id="page-26-2"></span>**Adsense Secrets Checklist**

There are a lot of elements why using the correct strategies did not work out sometimes. The following advice will help you to re-prioritize your current list and work them out successfully towards the first milestone – USD \$100 per month.

#### <span id="page-26-1"></span>*Traffic – the most important element*

Everything starts from traffic. If you only have around 1000 page views per month, it is nearly impossible for you to make a living based on your Adsense income.

Start to build up your traffic by optimizing your website for your targeted keywords. You should also try writing articles and submit them to directories for backlinks. Refer to [this forum post](http://forums.digitalpoint.com/showthread.php?t=224828) how you can build some good links.

#### <span id="page-26-0"></span>*Adsense Best Friend – Search Engine*

Not every type of traffic helps in contributing to your Adsense revenue. For example, regular visitors seldom click on the Adsense ads. This is precisely why most blogs do not earn much from Adsense especially if they do not have much traffic from the Search Engines.

The best type of traffic for Adsense performance is from the Search Engines. Therefore, it makes perfect sense to optimize your website for the Search Engines such as Google and Yahoo. There are a lot of stuff to learn if you are new and if you want to really make a living in the Internet, you should get yourself a copy of [SEOBook which I have talked](http://www.kchut.com/2007/08/a-perfect-bonus-to-supplement-seo-book/) [about it in my blog.](http://www.kchut.com/2007/08/a-perfect-bonus-to-supplement-seo-book/)

#### <span id="page-27-1"></span>*Relevancy rules*

After you have enough traffic from the search engines, the next thing you should check is the relevancy of your Adsense ads. Is Google showing the relevant ads in your site?

Although Google is currently the best platform for the online advertisers, there are still occasions that your site will not show relevant ads to attract the visitors to click. If this is the case, you can increase the content of that page or optimize the entire page by placing keywords in significant areas like the title, headers tag and have them **bold** as well.

#### <span id="page-27-0"></span>*Adsense format matters*

The last important thing you should consider is the format of the Adsense ads on your site. There are several basic guidelines that you should follow for maximum CTR:

- 1. Do not use borders.
- 2. Use the same color for the links as you are using for the entire site.
- 3. Do not flood your page with Adsense ads above the fold (I find that 2 3 units per page work best).
- 4. Blending is the key. Try to place the Adsense ads close to your original content and make it looks natural.

#### <span id="page-28-0"></span>**Conclusion**

The Secrets of Adsense 2009 does not stop here. I am constantly researching for latest ways to increase passive income especially from CPC programs such as Google Adsense. If you have subscribed to my Star List, be prepared to get updated with all the latest and relevant tips on cashing with Google Adsense from me!

All the best and feel free to send your suggestions on this eBook to:  $k\in\mathbb{C}$  *kc*( $\alpha$ ) kchut.com

Best Regards K.C. TAN Internet Entrepreneur Blog: [www.kchut.com](http://www.kchut.com/) Company Website: [www.websproutconsulting.com](http://www.websproutconsulting.com/)

#### <span id="page-29-0"></span>**Resources**

- [Google Adsense FAQ](https://www.google.com/adsense/support/?sourceid=aso&subid=ww-ww-et-asui&medium=link&hl=en_US&gsessionid=SCMo5jmWKvc)
- [Reviewers ready to review your Adsense placement](http://forums.digitalpoint.com/forumdisplay.php?f=72)
- [Short Guide about Adsense Channel Types](http://www.googlelady.com/488/short-guide-adsense-channel-types/)
- [Google Adsense Tips Using Blogs](http://www.googlelady.com/440/google-adsense-tips-blogs/)
- [Adsense FAQ How do I get unbanned?](http://www.webmaster-headquarters.com/faqs/adsense.shtml)